**Tischler Schreiner** 

Deutschland

# **Tischer-Schreiner-Heft Das digitale Berichtsheft** - Erste Schritte -

**Tischler Schreiner Deutschland** 

# **Einstieg ins Berichtsheft**

# Der Weg zum Tischler-Schreiner-Heft

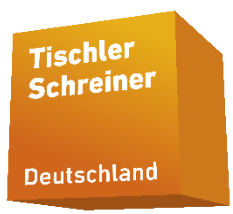

#### 1. Uber den www.tischler-schreiner-campus.de

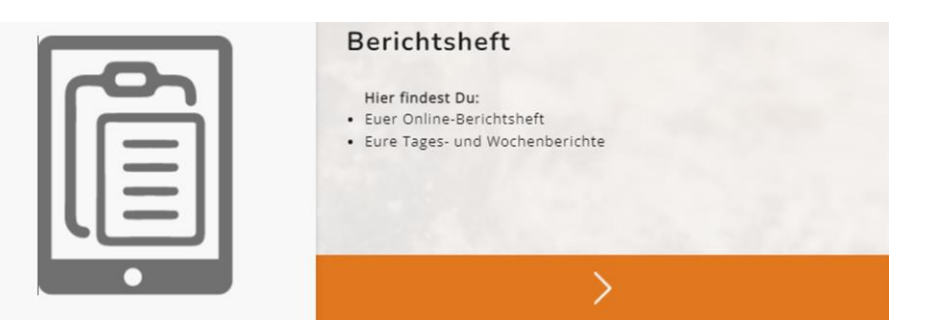

#### 2. Über den tsd-onlineshop.de

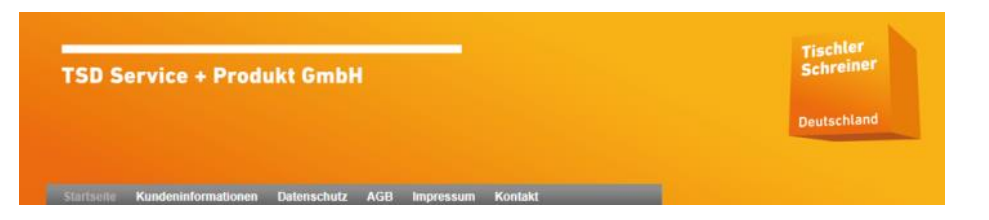

Uber diese Wege kommen Sie zur Login-Seite für das Tischler-Schreiner-Heft.

Wenn noch keine Konten erstellt wurden, müssen diese eingerichtet werden.

Auszubildende und Betriebe haben jeweils <u>**eigene** Konten.</u>

Alle wichtigen Fragen werden unter www.tischler-schreiner.de/digitales-berichtsheft im FAQ-Bereich erläutert.

# **Einstieg ins Berichtsheft**

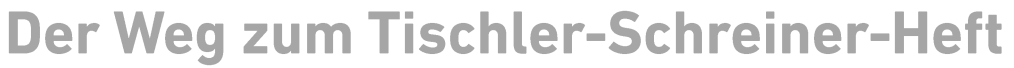

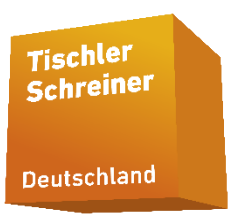

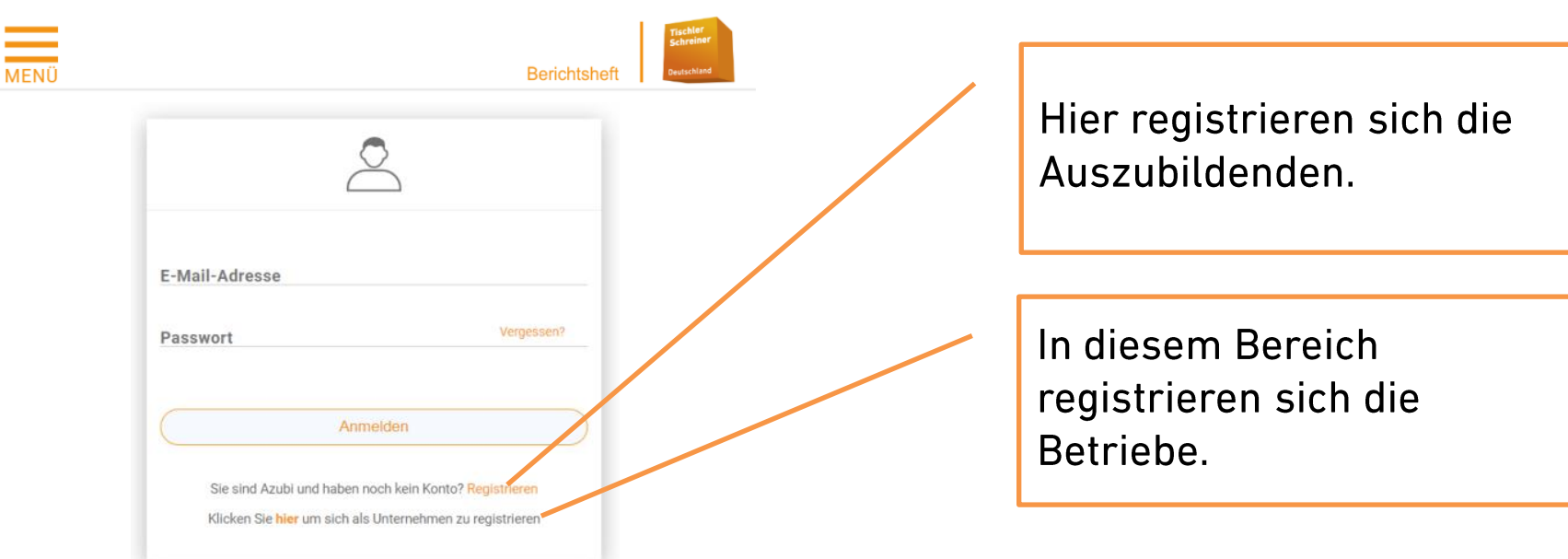

Mit der Registrierung entstehen noch keine Kosten. Bei der Registrierung ist darauf zu achten, dass die E-Mail nur einmal verwendet werden darf.

# **Einstieg ins Berichtsheft**

#### 1. Registrierung Betrieb

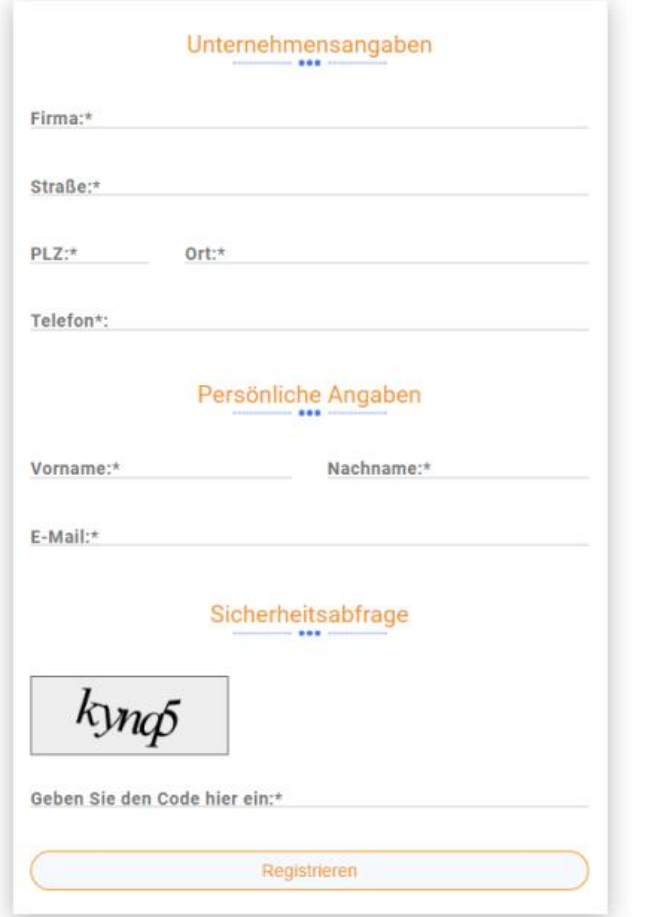

### 2. Registrierung Azubi

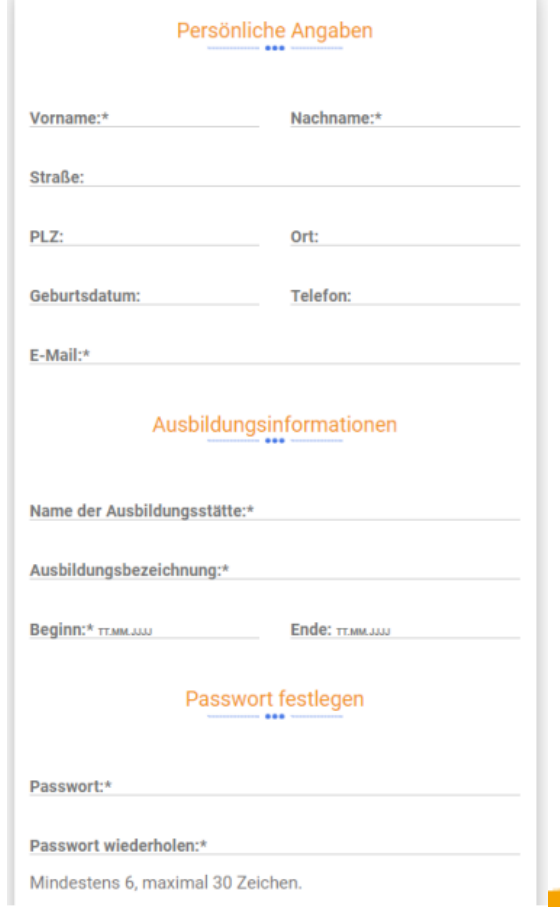

Folie 4 **Tischler Schreiner Deutschland** 

# **Nach erfolgreicher Registrierung**

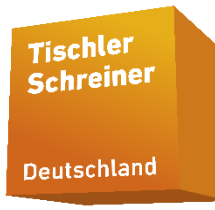

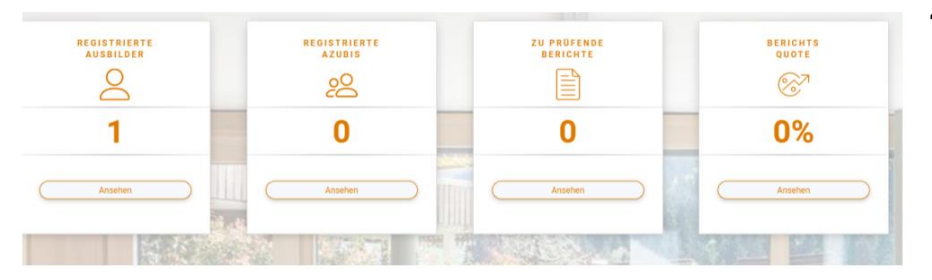

- 1. Der Infobereich ist die zentrale Verwaltung im Betriebskonto. Dies ist die zentrale Seite des Berichtshefts, über die alle Funktionen angesteuert werden. Nach der Erstanmeldung sieht es dort wie nebenstehend aus.
- 2. Hier sind Sie als Ausbildungsleiter angelegt.

## Ausbilder anlegen.

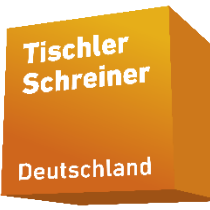

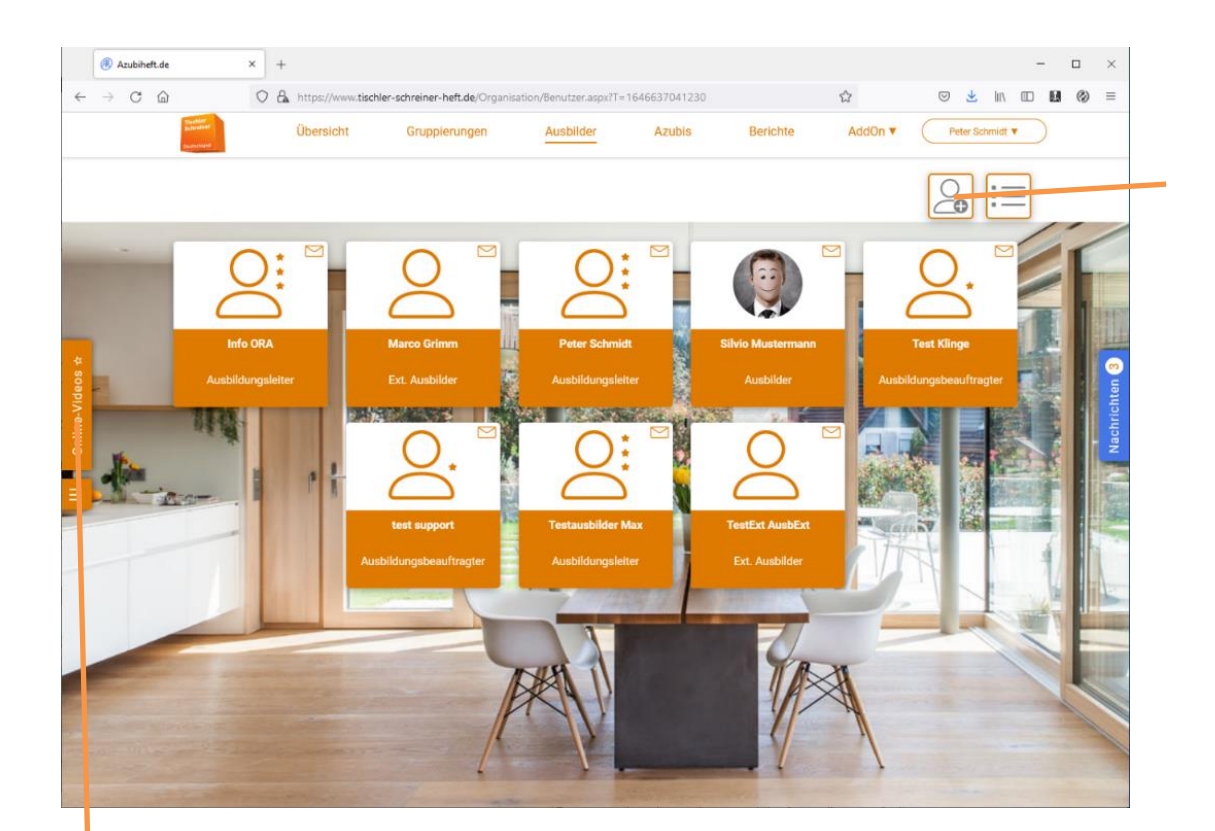

Nun können Sie weitere Ausbilder Inhaber/Meister. angestellte Meister, Gesellen, externe Ausbilder (Berufsschullehrer, Prüfer etc.) anlegen.

#### Siehe auch im Video-Tutorial

Folie 6 **Tischler Schreiner Deutschland** 

# **Auszubildendenverwaltung**

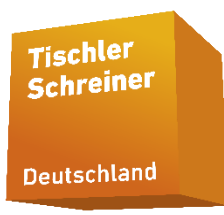

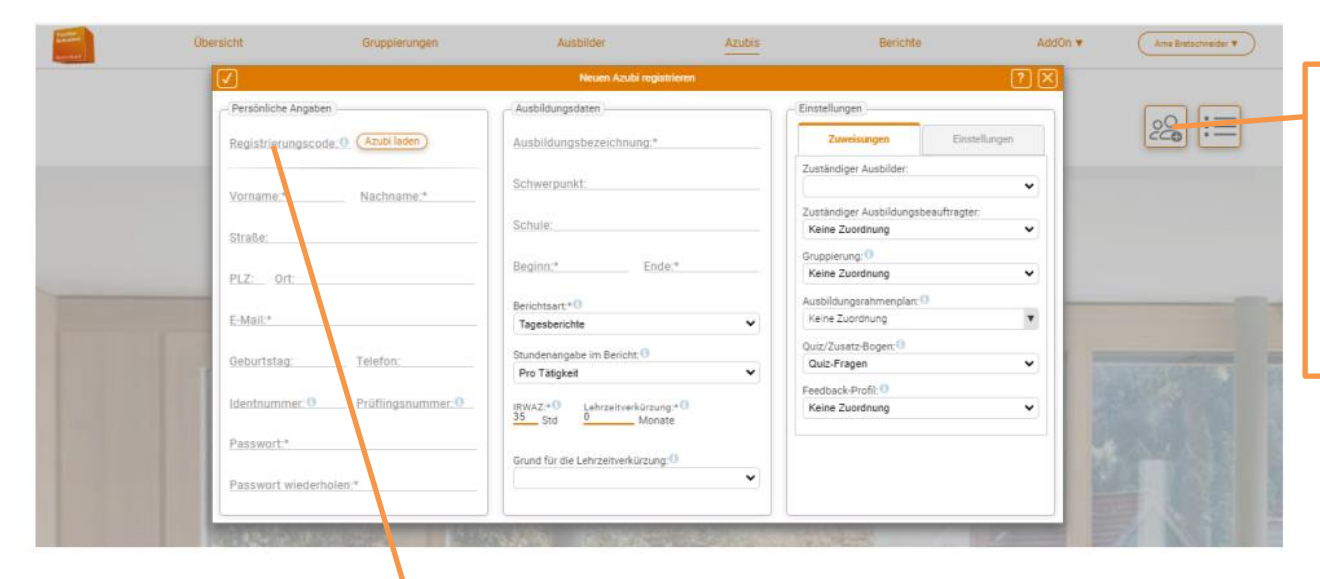

Um einen Azubi anzulegen klicken Sie hier. Danach erscheint die angezeigte Maske.

Am einfachsten geht das Anlegen mit dem Registrierungscode ihres Auszubildenden.

Nach dem Anlegen bekommen Sie den Hinweis, das Sie innerhalb von 4 Monaten eine Lizenz erwerben müssen.

# **Lizenzverwaltung**

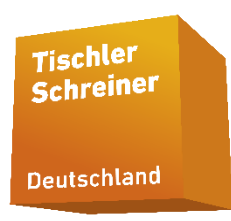

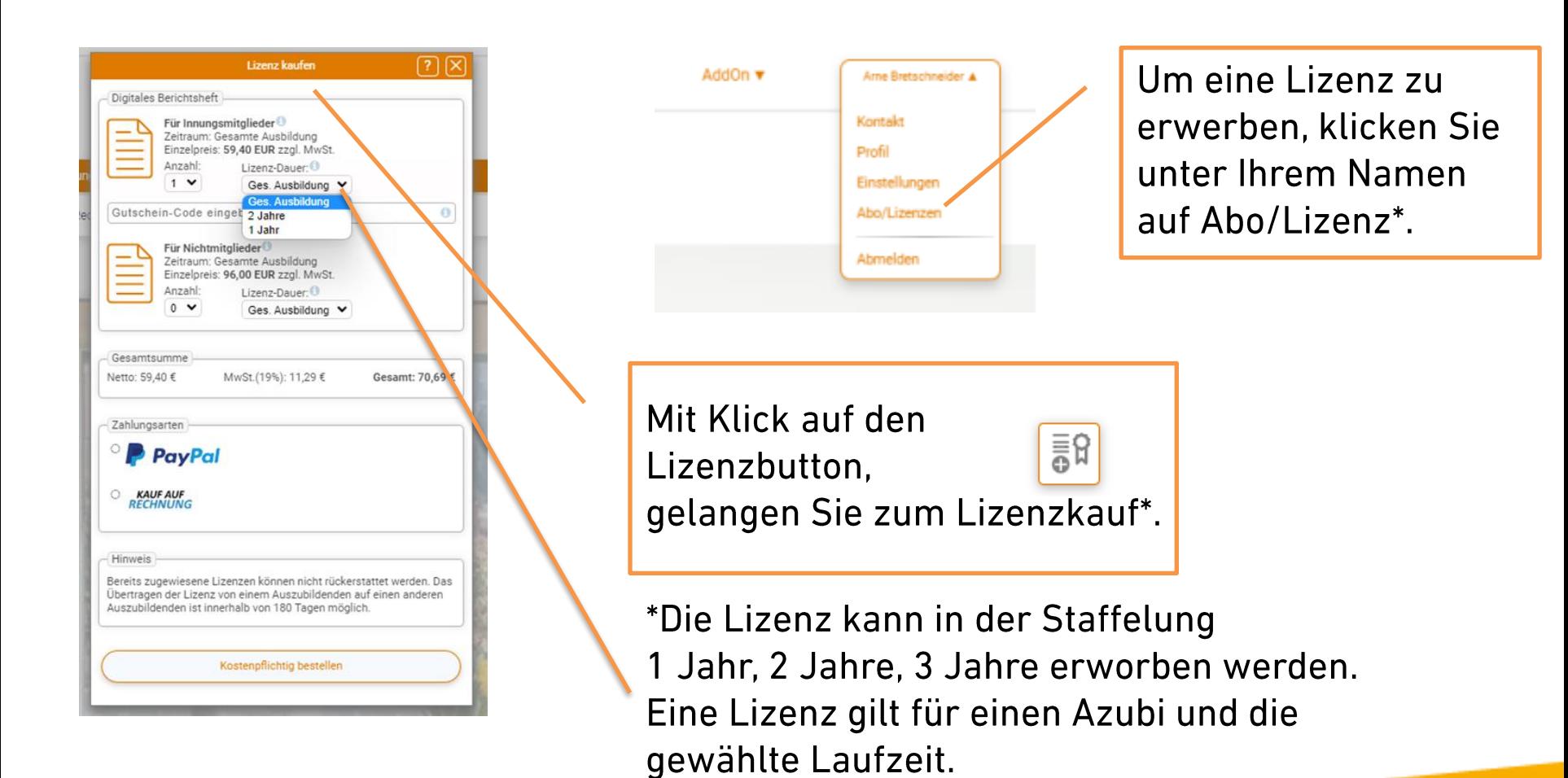

Folie 8 **Tischler Schreiner Deutschland** 

# **Weiter Einrichtungsschritte**

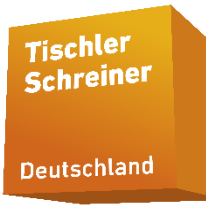

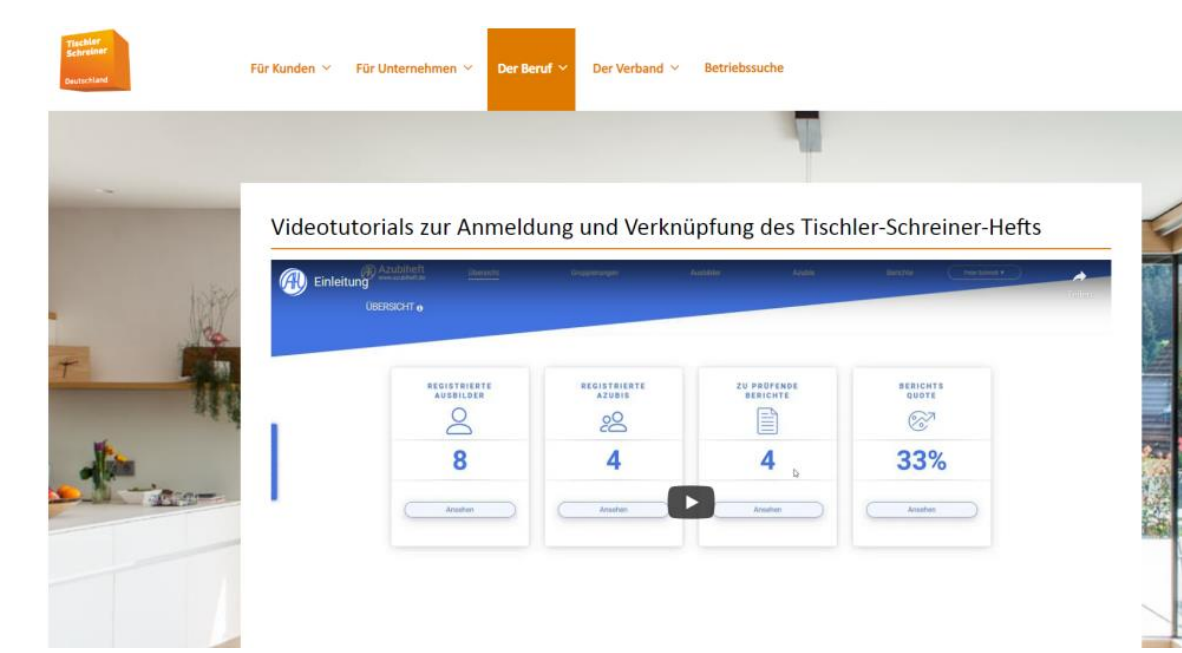

Für alle weiteren Einrichtungsschritte erklären wir Ihnen unter: https://www.tischlerschreiner.de/digitalesberichtsheft/videotutorialszum-digitalen-berichtsheft/

**Tischler** Schreiner

Deutschland

# **Viel Freude bei der Nutzung des Tischler-Schreiner-Hefts**

Folie 10 **Tischler Schreiner Deutschland**